# **個人サポーター登録方法**

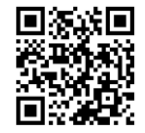

## **①こちらのQRコードにアクセス。メールアドレスの登録を行います**

**※AED N@Vi公式HP(**<https://aed-navi.jp/>**)下段からもアクセス可。**

#### https://aed-navi.jp/supporter

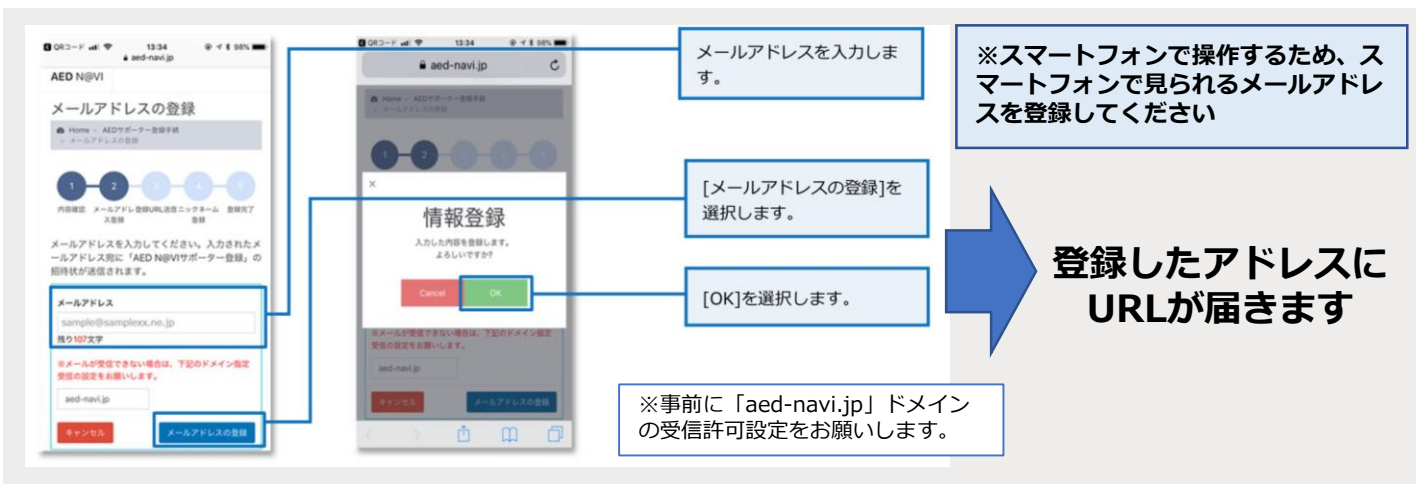

### **②URLをタップして、開いたページからAEDサポーター登録手続きを進めます**

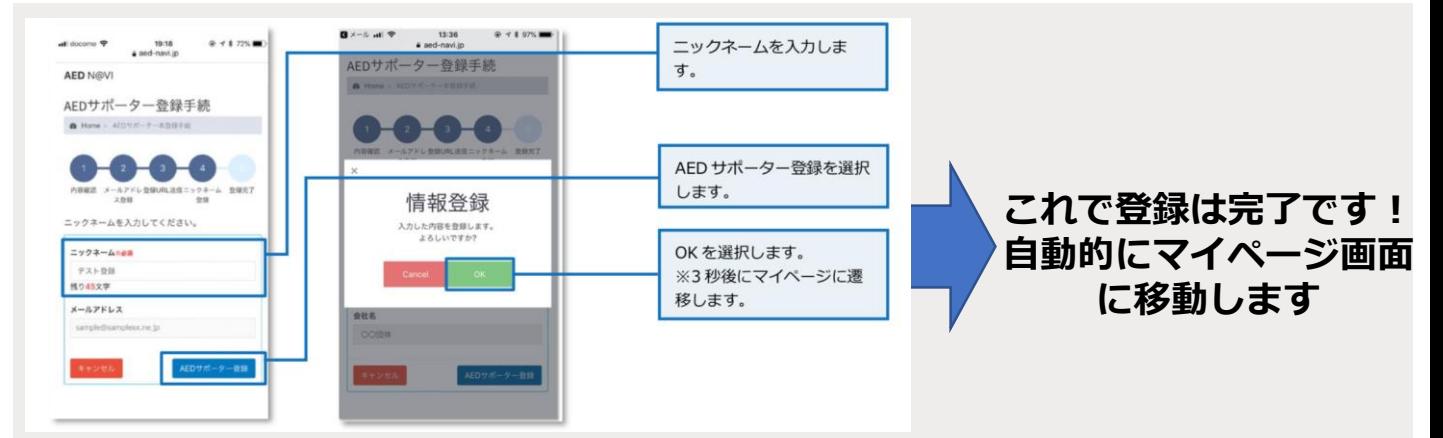

## **③ホーム画面をブックマーク・ホーム画面に登録します**

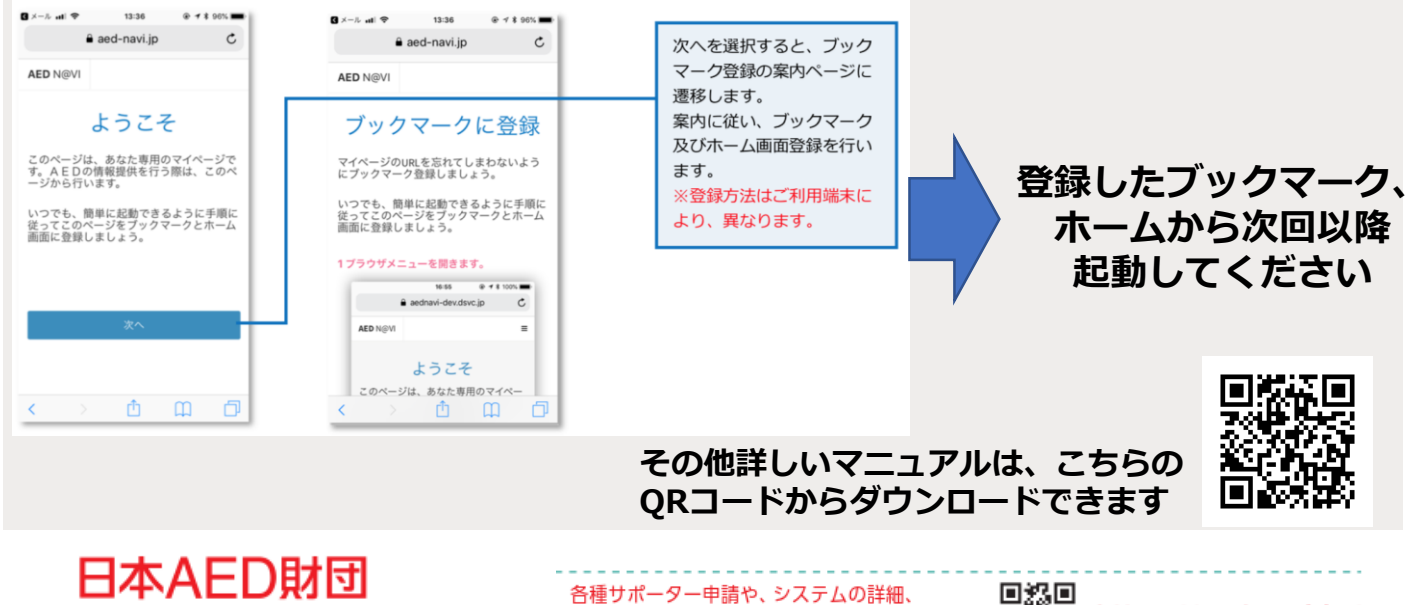

**〒101-0047 東京都千代田区内神田 二丁目7-13 山手ビル3号館1館**

サポータマニュアル、Q&Aについては、 AED N@VIのHPからご確認下さい。

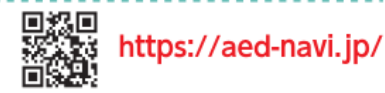